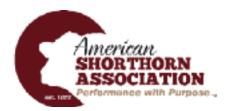

## How to Register Calves Online with the New Digital Beef Platform

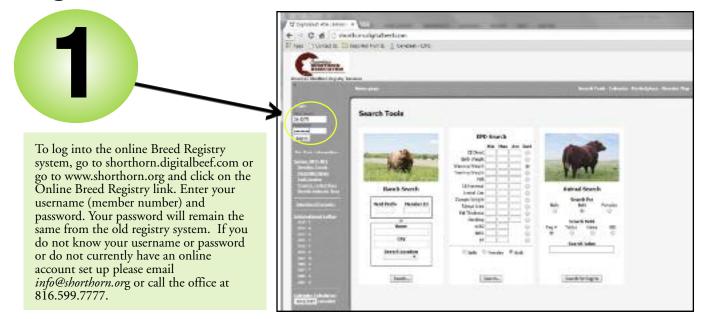

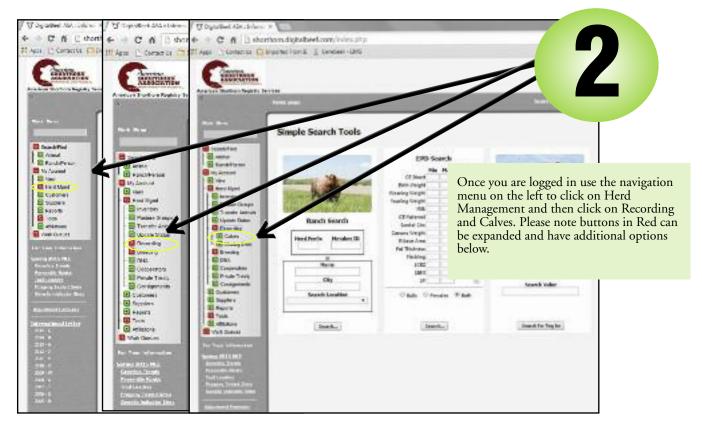

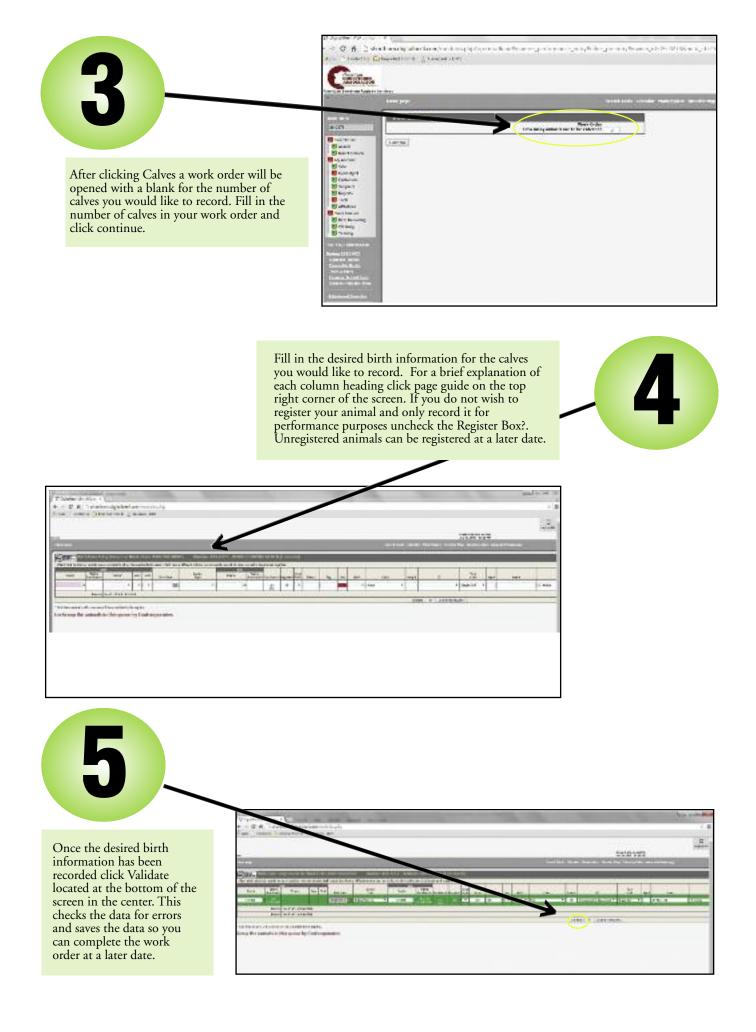

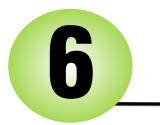

After clicking validate the system checks the data for errors. If there are no errors present click Commit to Registry. If errors are present correct the errors and then click re-validate. You must click Commit to Registry for the data to be submitted to the ASA Registry.

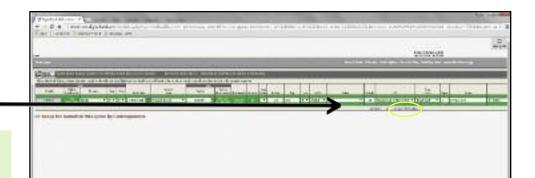

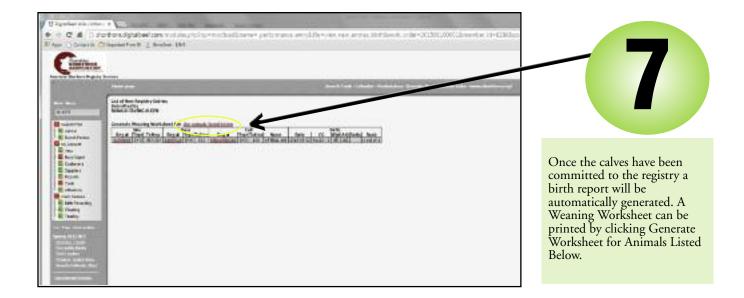